# Introduction to Doc Docker Compo

Christoff Visser

christoff@iij.ad.jp

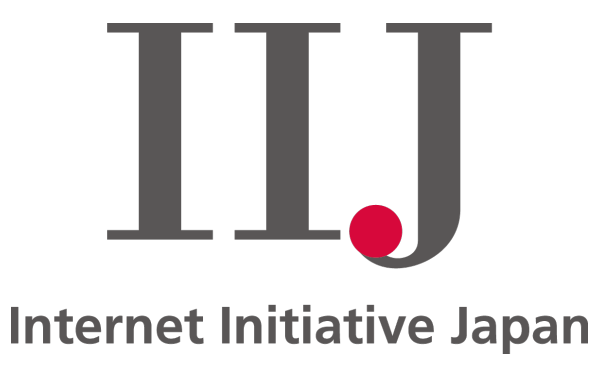

# **Objectives**

- Understand Docker and Docker Compose concepts
- Learn to install Docker and Docker Compose
- Create and manage Docker images and containers
- Understand how Docker Compose can simplify multi-container application deployments

# Typical software deployment workflow

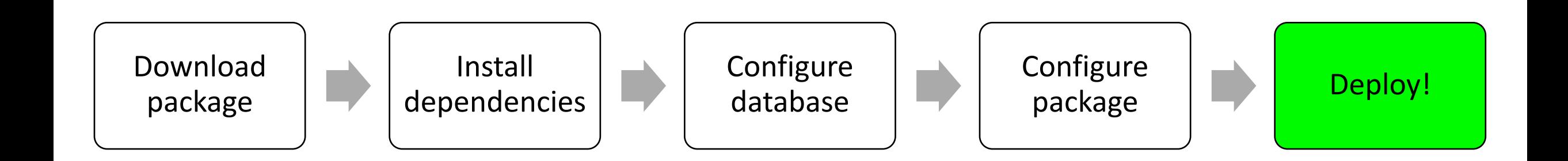

## Challenges with traditional software deployment

- 1. Takes time to go through documentation, install package and maintain it
- 2. Time consuming process to transfer software to a different server
- 3. Prone to errors and mistakes
- 4. "Works on my system"
- 5. Dependency conflicts

### Introducing containers

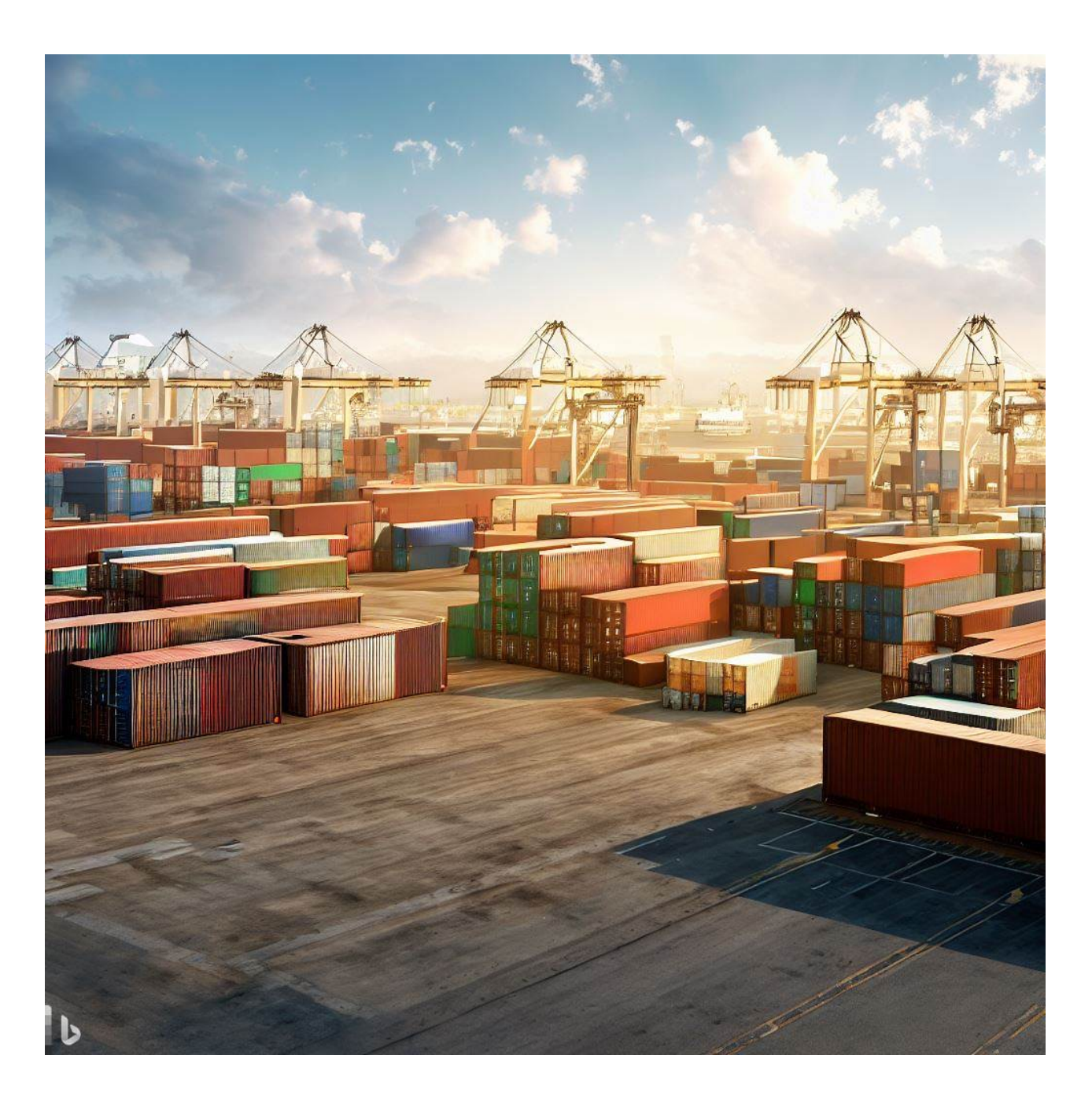

# Virtual Machines vs Containers

- Containers are very lightweight and run the bare metal to run an app
- Unlike VMs, containers come preloaded with the application and dependencies
- One container = One application
- Applications can be spread over multiple containers
- Database Application– Redis Web Frontend
- **Virtual Machine Virtual Machine Virtual Machine** App B App C App A **Guest OS Guest OS Guest OS** Hypervisor Host OS

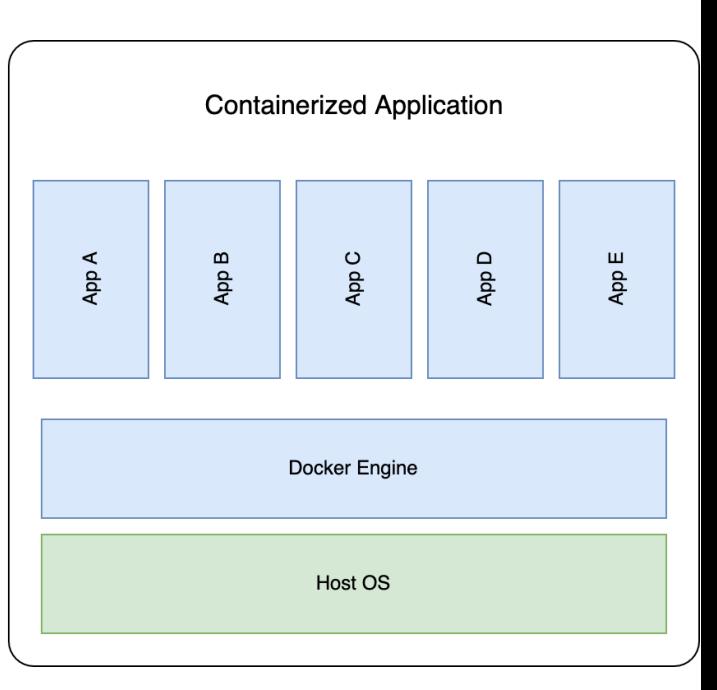

• Developers build images that contain applications

## What is Docker?

- Lightweight platform to isolate applications using containers
- Docker containers contain all the needed binaries, dependancies, configurations, etc
- Greatly simplifies deploying, managing and updating applications
- Containers are self contained, making them very portable with only configuration and data needing backups and migration

## Container based software deployment

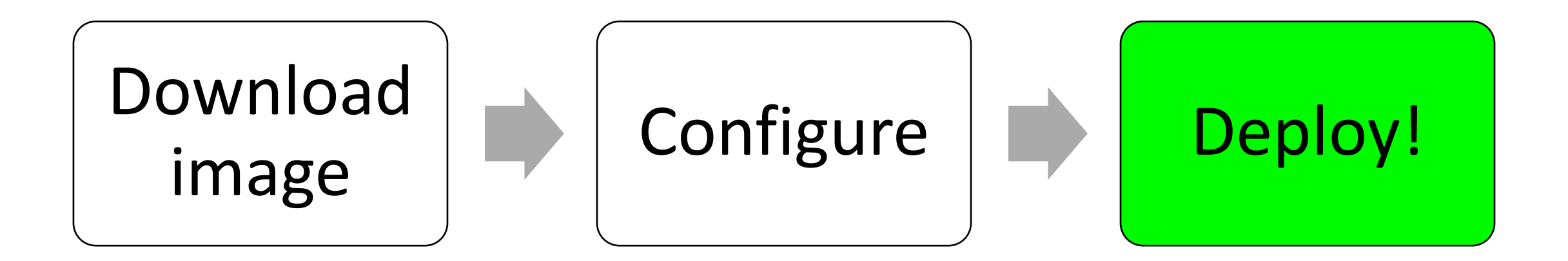

# Installing Docker

- Docker Desktop
	- Runs a small linux VM on your machine to run con
	- Available for Linux, Windows and MacOS (Intel + A
- Docker Server
	- Runs natively
	- Available only on linux
- · Install instructions: https://docs.docker.com/e

## Docker terms

- Docker Engine The "engine" used to interact with docker containers.
- Docker Containers Self contained applications. Typically 1 container is only running 1 application
- Images Pre-packaged applications that are used to spin up containers. A running image is simply a container
- Container Registry A registry service used to host and share images. These can be pulled and used
- Networks Docker will create it's own internal docker network on a new bridge called docker0. One can create more networks. The ports of a container can also be mapped to ports on the host, e.g. port 80 from the container to port 8080 on the host.
- Volumes Volumes can be created and attached to containers
- Bind mounts Used to mount an existing location to a container

# Cheatsheet for Docker CLI

#### Run a new Container

Start a new Container from an Image docker run IMAGE docker run nginx

...and assign it a name docker run -- name CONTAINER IMAGE docker run --name web nginx

...and map a port docker run -p HOSTPORT: CONTAINERPORT IMAGE docker run -p 8080:80 nginx

...and map all ports docker run -P IMAGE docker run -P nginx

...and start container in background docker run -d IMAGE docker run -d nginx

...and assign it a hostname docker run -- hostname HOSTNAME IMAGE docker run --hostname srv nginx

...and add a dns entry docker run -- add-host HOSTNAME: IP IMAGE

...and map a local directory into the container docker run -v HOSTDIR: TARGETDIR IMAGE docker run -v ~/:/usr/share/nginx/html nginx

...but change the entrypoint docker run -it --entrypoint EXECUTABLE IMAGE docker run -it --entrypoint bash nginx

#### **Manage Containers**

Show a list of running containers docker ps

Show a list of all containers docker ps -a

Delete a container docker rm CONTAINER docker rm web

Delete a running container docker rm -f CONTAINER docker rm -f web

Delete stopped containers docker container prune

Stop a running container docker stop CONTAINER docker stop web

Start a stopped container docker start CONTAINER docker start web

Copy a file from a container to the host docker cp CONTAINER: SOURCE TARGET docker cp web:/index.html index.html

Copy a file from the host to a container docker cp TARGET CONTAINER: SOURCE docker cp index.html web:/index.html

Start a shell inside a running container docker exec -it CONTAINER EXECUTABLE  $docker$  exec  $-it$  web bash

Rename a container docker rename OLD NAME NEW NAME docker rename 096 web

Create an image out of container docker commit CONTAINER docker commit web

#### Manage Images

Download an image docker pull IMAGE[:TAG] docker pull nginx

Upload an image to a repository docker push IMAGE docker push myimage:1.0

Delete an image docker rmi IMAGE

Show a list of all Images docker images

Delete dangling images docker image prune

Delete all unused images docker image prune -a

Build an image from a Dockerfile docker build DIRECTORY docker build.

Tag an image docker tag IMAGE NEWIMAGE docker tag ubuntu ubuntu: 18

Build and tag an image from a Do docker build -t IMAGE DIREO docker build -t myimage.

Save an image to .tar file docker save IMAGE > FILE docker save nginx > nginx.t

Load an image from a .tar file docker load -i TARFILE docker load -i nginx.tar

# Running containers demo

### Dockerfile - simple

FROM alpine CMD ["echo", "Hello World"]

Pull a base Alpine image to build FROM Runs the CMD echo Hello World

After this command is run it will exit

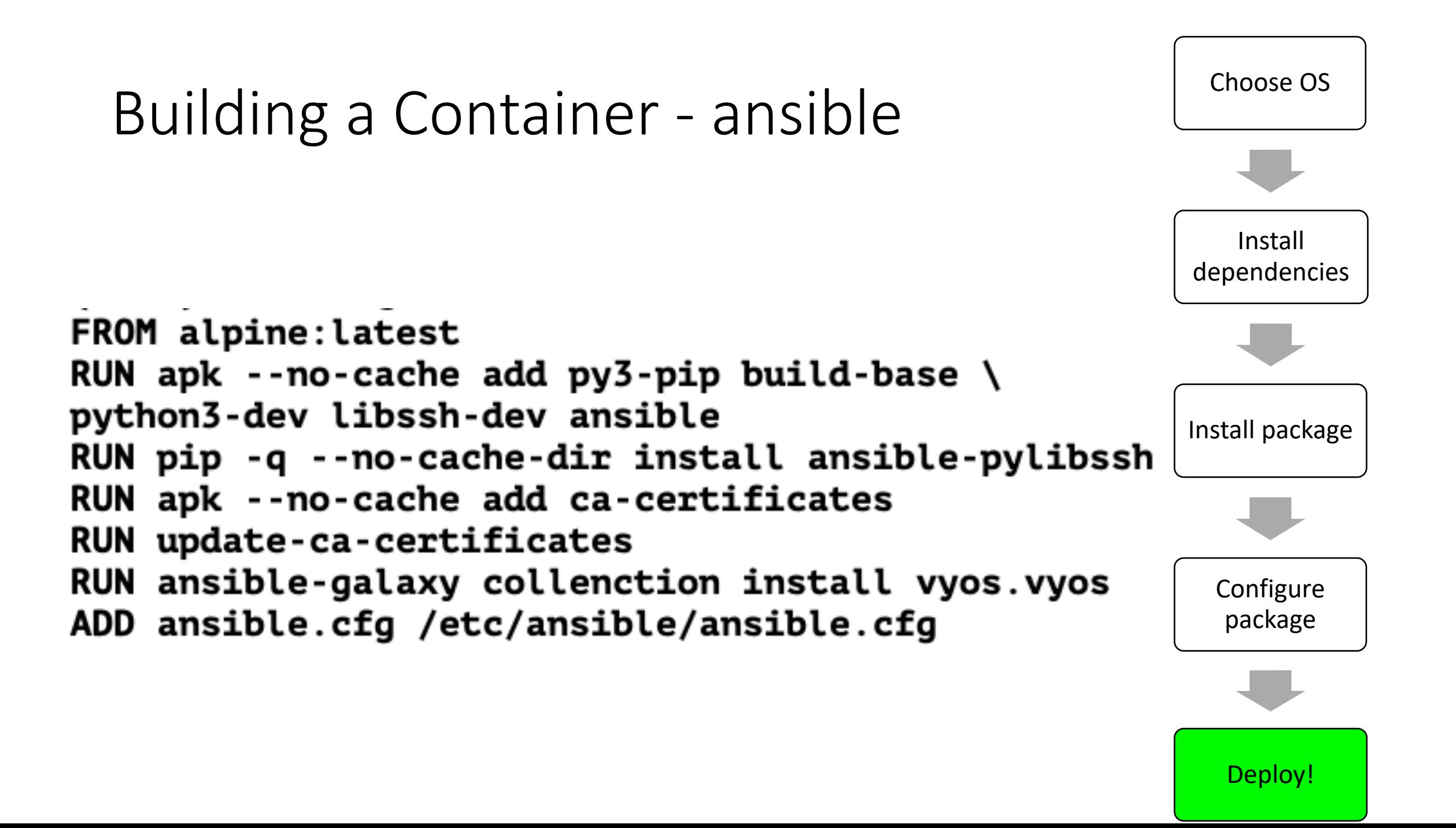

## How to build the image

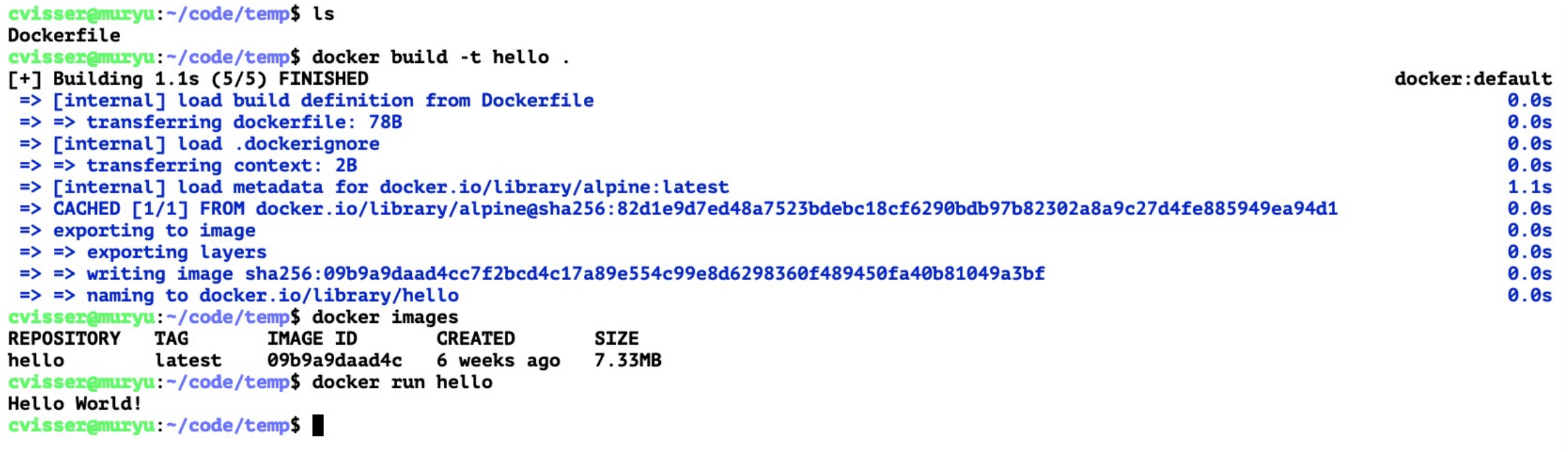

# Running docker ad-hoc

docker run  $-d \vee$ 

- $--name=smokeping \n\$
- $-e$  PUID=1000 \
- $-e$  PGID=1000 \
- $-e$  TZ=Etc/UTC \
- $-p 80:80$
- -v /path/to/smokeping/config:/config \
- -v /path/to/smokeping/data:/data \
- --restart unless-stopped \

lscr.io/linuxserver/smokeping:latest

## Docker ad-hoc challenges

- Gets complicated the more arguments are passed
- Hard to remember all previously used arguments
- Easy to misconfigure when running multiple ad-hoc containers

## docker-compose.yml

- Single yaml text file for multiple containers
- Easier to read and includes all instructions for all containers
- Simplify creating/attaching volumes to bind to
- Ensure you're exposing only what you need to
- Simplify upgrading and maintaining containers

# Docker compose - smokeping

version: "2.1" services: smokeping: image: lscr.io/linuxserver/smokeping:latest container\_name: smokeping  $environment$ :  $-$  PUID=1000  $-$  PGID=1000 - TZ=Etc/UTC volumes: - /path/to/smokeping/config:/config - /path/to/smokeping/data:/data ports:  $-80:80$ 

restart: unless-stopped

# How to deal with a lot of containers

- Introducing a reverse proxy
- Sits between outside world and your containers
- Map internal port numbers to a DNS hostname on port 80 and 443
- Simplifies deploying SSL certificates
- Simplify dual stacking, make your apps available on IPv6 as well
- Can be run as a docker container as well

# Nginx Proxy Manager

- Web interface for simple setup
- Automatically updates SSL certificates and forces HTTPS
- No need to expose ports, Nginx Proxy Manager will do it for you
- https://nginxproxymanager.com/

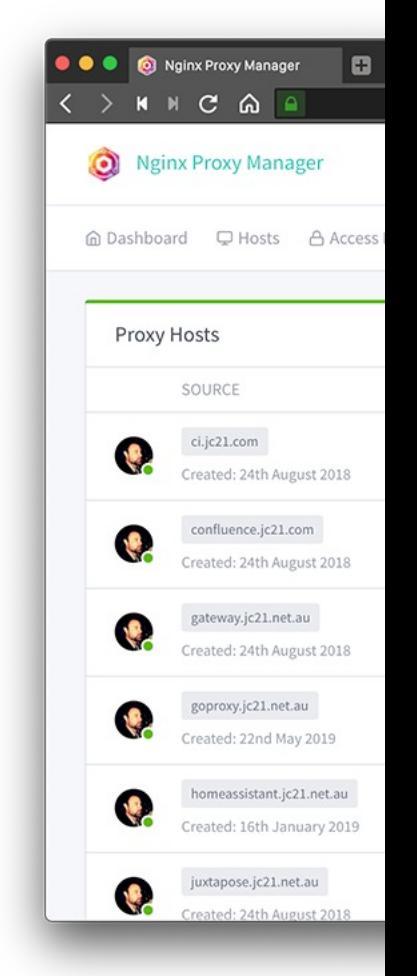

## Notes on backup

- Docker containers are reproducible. No need to backup
- User data is stored using volumes or bind mounts
	- Only these need to be backed up
- Popular tools like Restic Duplicati (can be run as docker container)
- Always encrypt data before storing it on the cloud

# Some [containers to play w](https://hub.docker.com/_/nextcloud)ith

- RIPE Atlas https://hub.docker.com/r/jamesits/ripe-atlas
- HTML 5 speedtest https://hub.docker.com/r/adolfintel/sp
- iperf3 https://hub.docker.com/r/networkstatic/iperf3
- Nextcloud https://hub.docker.com/ /nextcloud
- Docker-speedtest-grafana https://github.com/frdmn/doc
- Kerberos https://doc.kerberos.io/opensource/installation
- Linux-server.io Many great images actively maintained by

# Questions?

christoff@iij.ad.jp

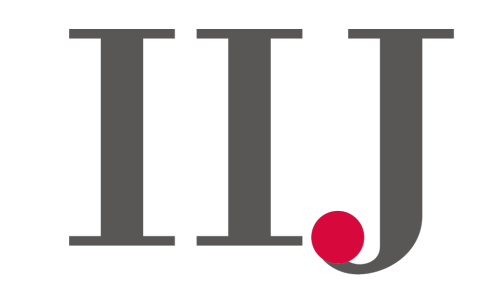

**Internet Initiative Japan**